## **Внесение изменений в систему АДАМС через sms-оповещения**

Информация о возможности вносить изменения в систему АДАМС посредством смс-оповещения. Однако, это можно делать **только в исключительных случаях, когда нет возможности войти в систему онлайн и внести изменения в календарь.**

Ниже представлена инструкция:.

1. Заходим в профиль спортсмена. Во вкладке «Демографический» находим блок «Контактная информация и настройка СМС». Нажимаем на ссылку «добавить номер телефона».

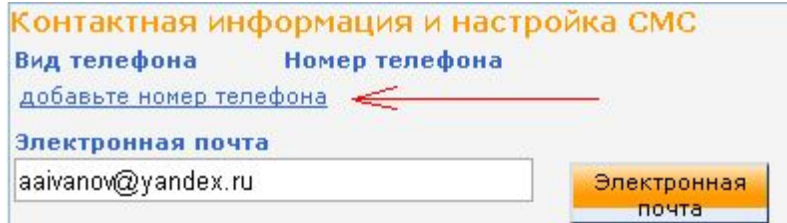

2. Выбираем «Вид телефона» - мобильный. Номер телефона вводим в формате 79012345678 (без 8-ки и без «+»). Нажимаем кнопку «сохранить».

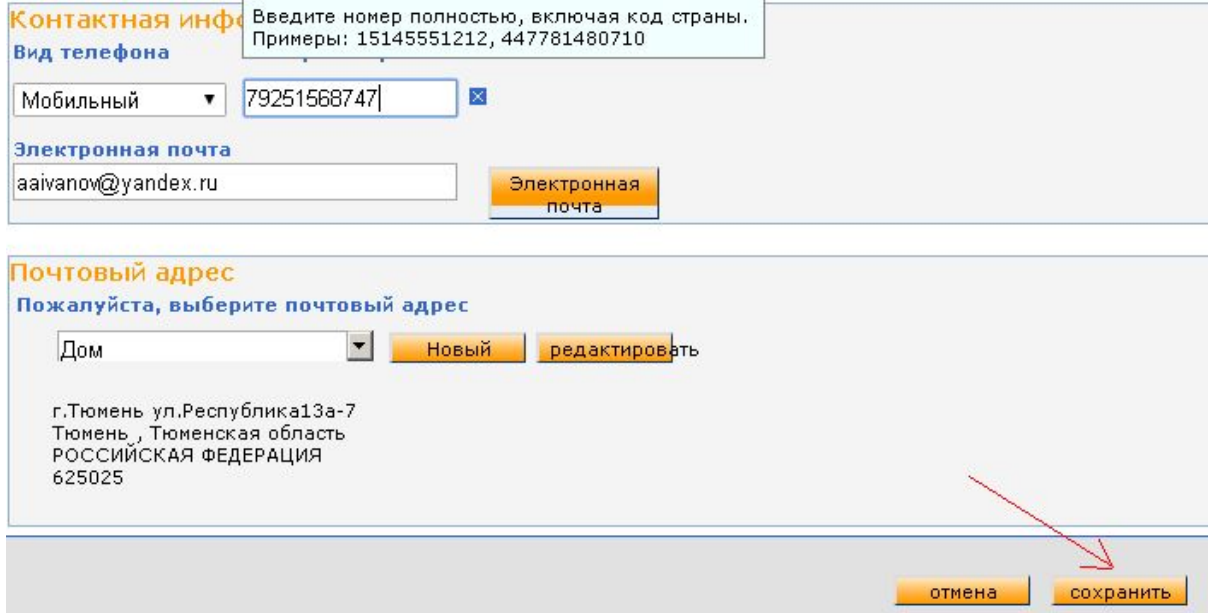

3. Ставим галочку в окошке «использовать SMS» и нажимаем кнопку «активировать».

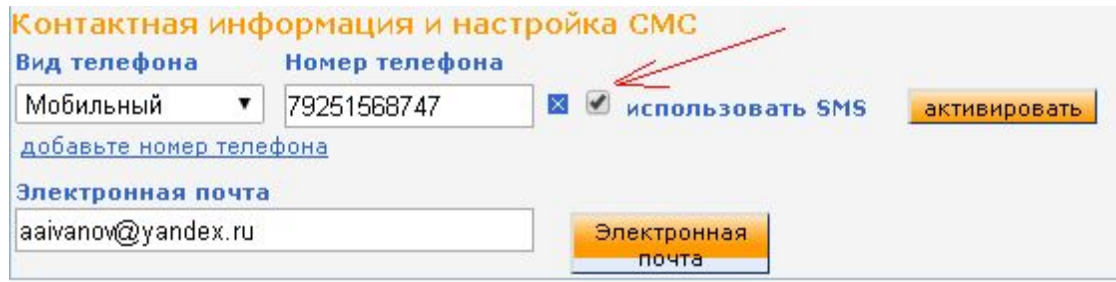

4. Обновляем страницу (F5). Должна появиться следующая информация с указанием номера телефона и кода, который необходимо отправить на указанный номер (на примере телефон: +447781480710 код 385). Отправляем СМС.

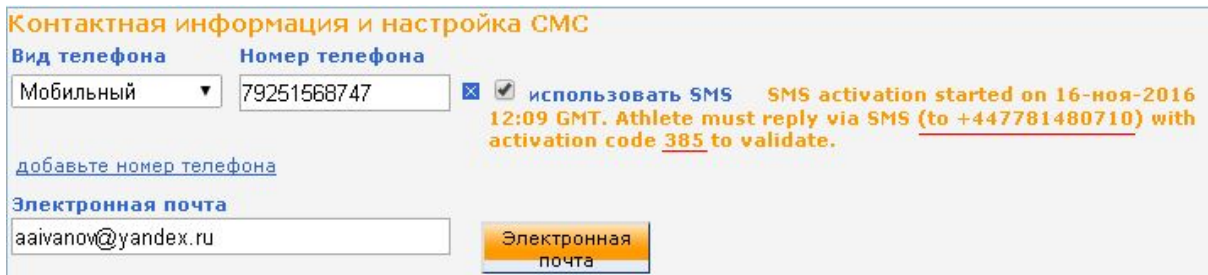

5. Снова обновляем страницу (F5). Напротив указанного номера должна появиться запись «Активирован».

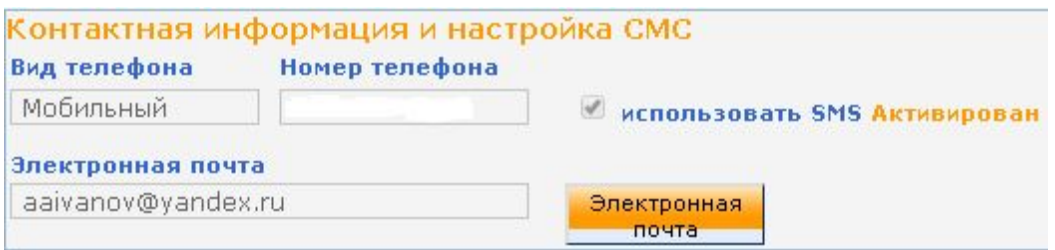

6. После этого на номер, на который отправлялось подтверждение (на примере +447781480710), можно отправлять сообщения с информацией об изменениях в календаре **в случаях, когда нет возможности внести информацию непосредственно в систему АДАМС.** Обращаем Ваше внимание, что сообщение прикрепляется в календаре к тому дню, когда оно было отправлено, и в том виде, в котором оно было отправлено. То есть, если Вы отправляете сообщение 16 ноября об изменениях на период с 20 по 25 ноября, данное сообщение будет добавлено в календарь только к записи на 16 ноября!

**Для того чтобы избежать ситуацию, в которой Вы направите несколько сообщений в разные дни на одни и те же даты, тем самым, создав путаницу, отправлять посредством смс-оповещений можно только в экстренных случаях!**

В противном случае, **если будут наблюдаться неоднократные пересекающиеся изменения в датах, к спортсмену могут быть применены санкции за «некорректное предоставление информации о местоположении».**

Примерный текст сообщения: «Изменение адреса на период с 20-25 ноября на г.Сочи ул. Бзугу 6 (ком.101) часовое окно 20:00-21:00». По возможности пишите сообщения на английском языке. Стоимость сообщения взимается согласно тарифному плану оператора.

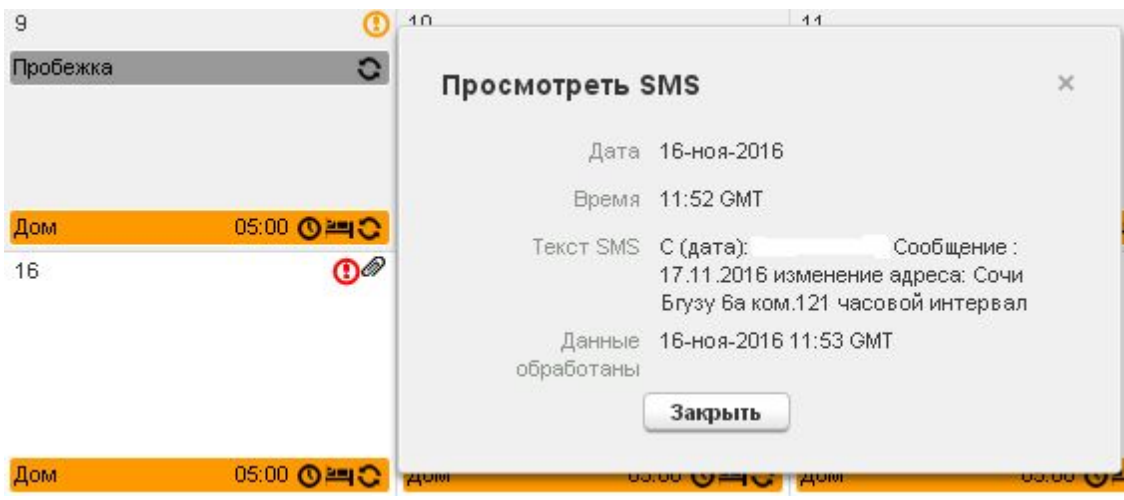